- 1. Vapautussalpa 2. Kamera
- 
- 3. Mikrofoni
- 4. Virtapainike
- 5. Verkkolaiteliitin
- 6. VGA-liitin
- 7. HDMI-liitin 8. USB 3.0 -liitin, jossa on
- PowerShare
- **9.** USB 3.0 -liitin
- 10. Mikrofoniliitin 11. Kuulokkeen/mikrofonin 11. Hovedtelefon/mikrofon-combostik
	- yhdistelmäliitin 12. Kosketuslevyn tilavalo
	- 13. Kosketuslevy
	- 14. Akun tilan merkkivalo
	- 15. Langattoman tilan merkkivalo
	- 16. 8 tallennusvälineen lukulaite
	- 17. Optinen asema
	- 18. USB 3.0 -liittimet (2) HUOMAUTUS: Liitinten sijainti saattaa vaihdella.
	- 19. Verkkoliitin
	- 20. Dellin pikakäynnistyspainike
	- 21. Dellin ennalta määritetty äänipainike
	- 22. Windowsin siirrettävyyskeskuspainike

1. Oplåsningsknap 2. Kamera 3. Mikrofon 4. Tænd/sluk-knap 5. Strømadapterstik 6. VGA-stik 7. HDMI-stik

13. Berøringsplade 14. Batteristatus 15. Trådløs status 16. 8-i-1-mediekortlæser 17. Optisk drev 18. USB 3.0-stik (2)

forudstillingsparameter-knap 22. Windows Mobilitetscenter-knap

20. Dell Instant Launch-knap 21. Dell Audio med

9. USB 3.0-stik 10. Mikrofonstik

Para obtener información más detallada, lea la información sobre seguridad enviada con su equipo. Para obtener información adicional sobre las. mejores prácticas de seguridad, consulte dell.com/regulatory\_compliance.

kan variere. 19. Netværksstik

8. USB 3.0-stik med PowerShare

12. Statusindikator for pegefelt

**OBS!** Stikkenes placering

- To learn about the features and advanced options available on your laptop, click **Start→ All Programs→** Dell Help Documentation or go to support.dell.com/manuals .
- • To contact Dell for sales, technical support, or customer service issues, go to dell.com/ContactDell. Customers in the United States can call 800-WWW-DELL (800-999-3355).

## Información para la Norma oficial mexicana (NOM) Norma mexicana (únicamente para México)

La información siguiente se proporciona en el dispositivo o dispositivos descritos en este documento, en cumplimiento con los requisitos de la Norma oficial mexicana (NOM):

### Importador:

Dell México S.A. de C.V. Paseo de la Reforma 2620 – Flat 11° Col. Lomas Altas 11950 México, D.F.

- Jos haluat lisätietoja kannettavan tietokoneen ominaisuuksista ja saatavana olevista lisätoiminnoista, valitse **Start** (Käynnistä)→ **All Programs** (Kaikki ohjelmat)→ Dell Help Documentation tai siirry sivustoon support.dell.com/manuals .
- • Jos haluat esittää Dellille myyntiin, tekniseen tukeen tai asiakaspalveluun liittyviä kysymyksiä, siirry sivustoon dell.com/ContactDell. Yhdysvalloissa olevat asiakkaat voivat soittaa numeroon 800-WWW-DELL (800-999-3355).

Número de modelo reglamentario: P33G/P25F Voltaje de entrada: 100 – 240 VAC Corriente de entrada (máximo): 1,50 A/1,60 A/1,70 A/2,50 A Frecuencia de entrada: 50 – 60 Hz Corriente nominal de salida: 3,34 A/4,62 A

Voltaje nominal de salida: 19,50 VDC

### More Information

Dell™, DELL-logoet og Inspiron™ er varemærker, som tilhører<br>Dell Inc. Windows® er et registreret varemærke, som tilhører Microsoft Corporation i USA og/eller andre lande.

### Mere information

- • Du kan lære om de tilgængelige funktioner og avancerede indstillinger på din bærbare pc ved at klikke på **Start→ Alle programmer→ Dell Hjælp og** dokumentation eller gå til support.dell.com/manuals .
- • Du kontaker Dell vedrørende salg, teknisk support eller kundeserviceemner ved at gå til dell.com/ContactDell. Kunder i USA kan ringe på 800-WWW-DELL (800-999-3355).

### Lisätietoja

### Mer informasjon

- 
- 
- 
- 
- 
- 
- 
- 
- 
- 
- 
- 
- 
- 
- 
- 
- NOTE: The location of the
	-
	-
	-
	-
- 22. Windows Mobility Center button

- • Hvis du vil lære mer om tilgjengelige funksjoner og avanserte alternativer på den bærbare PC-en, kan du klikke Start→ Alle programmer→ Dell hjelpedokumenter eller gå til support.dell.com/manuals.
- • Hvis du ønsker å kontakte Dell angående salg, teknisk kundestøtte eller kundeservicesaker, kan du gå til dell.com/ContactDell. Kunder i USA kan ringe 800-WWW-DELL (800-999-3355).

### Mer information

- 2. Kamera
- 
- 
- 
- 
- 
- 
- 
- 
- 
- 
- 
- 
- 
- 
- 
- MERK: Kontaktenes plassering
	-
	-
	-
- 22. Knapp for Windows mobilitetssenter
- 22. Windows Mobility Center-knapp

### 3. Mikrofon 4. Strömknapp 5. Anslutning för nätadapter

- • Om du vill veta mer om den bärbara datorns funktioner och avancerade alternativ klickar du på Start→ Alla program→ Dell Help Documentation eller går till support.dell.com/manuals.
- • Om du vill kontakta Dell för frågor om om försäljning, teknisk support eller kundtjänst går du till dell.com/ContactDell. Kunder i USA kan ringa 800-WWW-DELL (800-999-3355).

inspiron 14R/15R

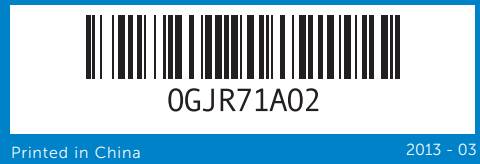

### Information in this document is subject to change without notice.

#### © 2011 Dell Inc. All rights reserved.

Dell™, the DELL logo, and Inspiron™ are trademarks of Dell Inc. Windows® is a registered trademark of Microsoft Corporation in the United States and/or other countries.

Regulatory model: P33G/P25F | Type: P33G001/P25F001

Computer model: Inspiron 5420/5520/7420/7520

#### Oplysningerne i dette dokument kan ændres uden varsel.

#### © 2011 Dell Inc. Alle rettigheder forbeholdes.

Forordningsmodel: P33G/P25F | Type: P33G001/P25F001 Computermodel: Inspiron 5420/5520/7420/7520

### Tämän asiakirjan tietoja voidaan muuttaa ilman eri ilmoitusta. © 2011 Dell Inc. Kaikki oikeudet pidätetään.

Dell™, DELL -logo ja Inspiron™ ovat Dell Inc: n tavaramerkkejä.<br>Windows® on Microsoft Corporationin rekisteröity tavaramerkki<br>Yhdysvalloissa ja/tai muissa maissa.

Säännöstön mukainen malli: P33G/P25F | Tyyppi: P33G001/P25F001 Tietokoneen malli: Inspiron 5420/5520/7420/7520

### Informasjon i dette dokumentet kan endres uten varsel. © 2011 Dell Inc. Med enerett.

Dell™, DELL-logoen og Inspiron™ er varemerker tilhørende Dell Inc. Windows® er et registrert varemerke tilhørende Microsoft Corporation i USA og/eller andre land.

Forskriftsmodell: P33G/P25F | Type: P33G001/P25F001 Datamaskinmodell: Inspiron 5420/5520/7420/7520

#### Informationen i det här dokumentet kan ändras utan föregående meddelande.

#### © 2011 Dell Inc. Med ensamrätt.

Dell™, DELL-logotypen och Inspiron™ är varumärken som tillhör Dell Inc. Windows® är ett registrerat varumärke som tillhör Microsoft Corporation i USA och/eller andra länder.

Modell för föreskrift: P33G/P25F | Typ: P33G001/P25F001 Datormodell: Inspiron 5420/5520/7420/7520

# Quick Start Guide

Startvejledning | Pikaopas Hurtigstartveiledning | Snabbstartguide

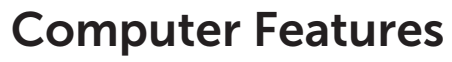

Computerfunktioner | Tietokoneen ominaisuudet Datamaskinfunksjoner | Datorfunktioner

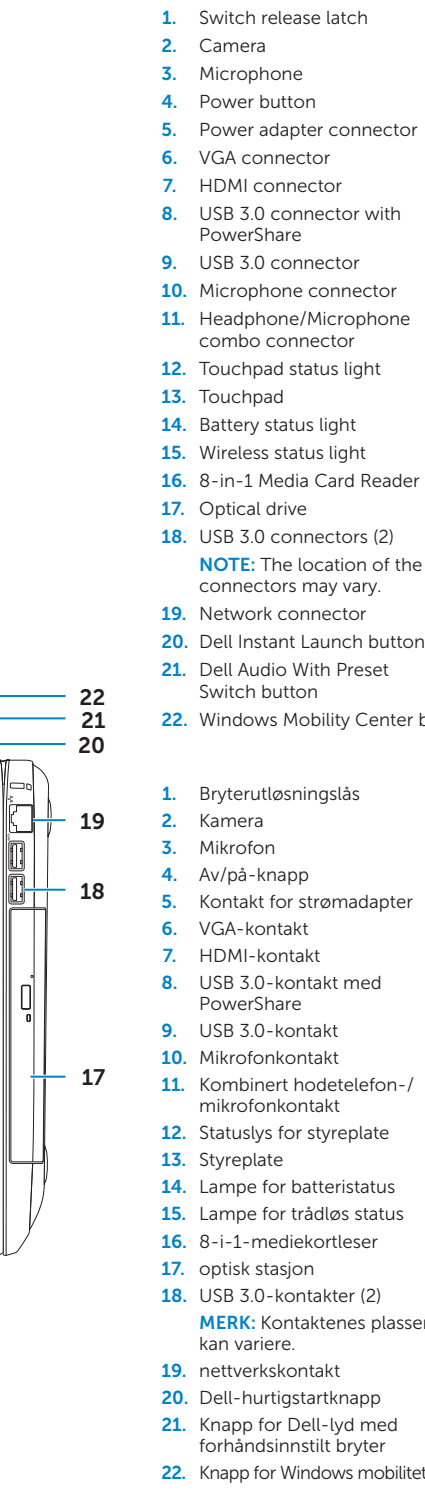

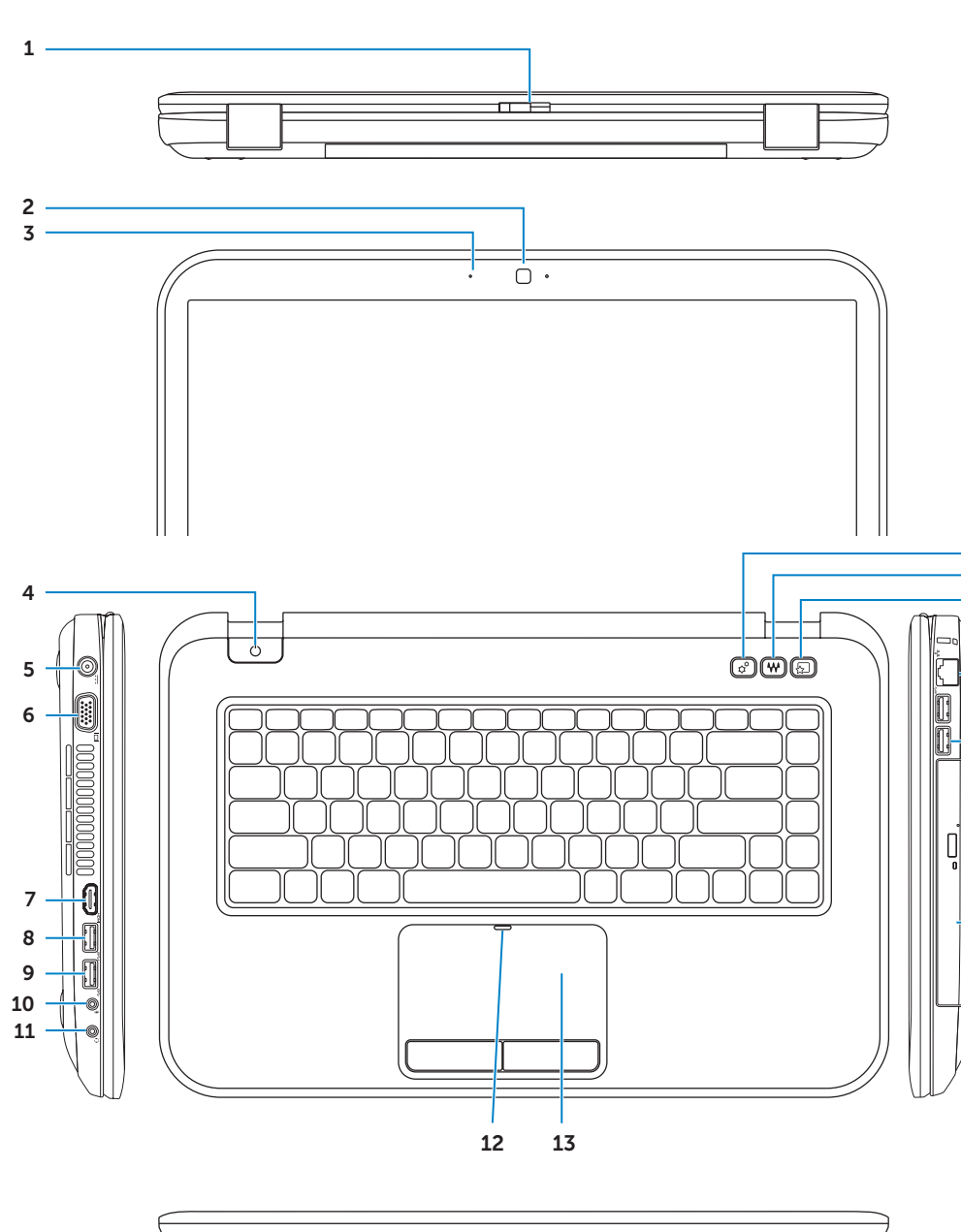

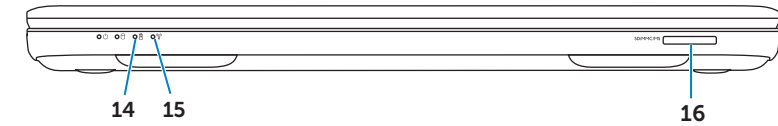

1. Låsspärr

- 6. VGA-anslutning
- 7. HDMI-anslutning
- 8. USB 3.0-anslutning med PowerShare
- 9. USB 3.0-anslutning
- 10. Mikrofonanslutning
- 11. Hörlurs-/mikrofonanslutning (kombinerad)
- 12. Statuslampa för pekskiva
- 13. Pekplatta
- 14. Lampa för batteristatus
- 15. Lampa för trådlös status
- 16. Mediekortläsare (8-i-1)
- 17. Optisk enhet
- 18. USB 3.0-anslutningar (2)
- Obs! Anslutningarna kan sitta på andra platser.
- 19. Nätverksanslutning
- 20. Dell Instant Launch-knapp
- 21. Dell Audio med knapp för förinställningar
- 

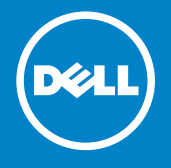

- -

# Before You Contact Support

Før du kontakter support | Ennen kuin otat yhteyttä tukeen Før du kontakter kundestøtte | Innan du kontaktar support

Sæt strømadapteren i | Kytke verkkolaite Koble til strømadapteren | Anslut nätadaptern

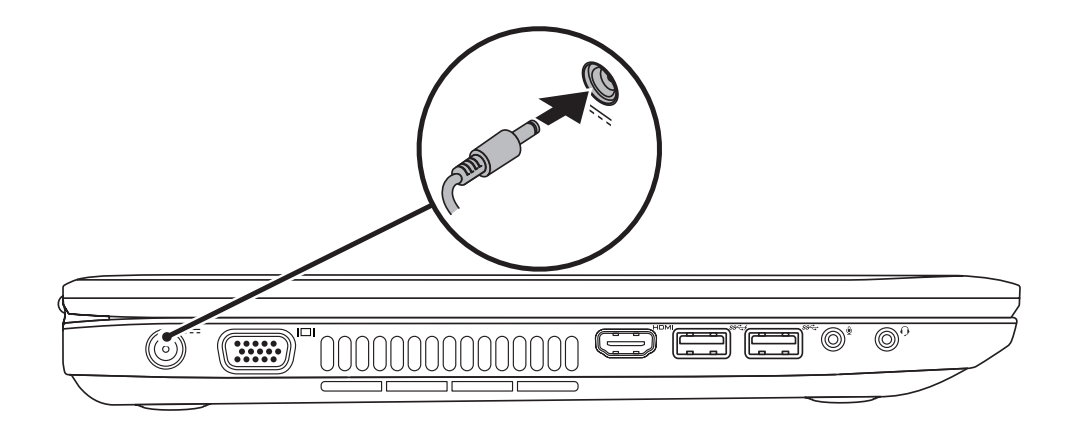

# 3 Follow Windows setup

Tryk på tænd/sluk-knappen | Paina virtapainiketta Trykk på av- og på-knappen | **Tryck på strömknappen**

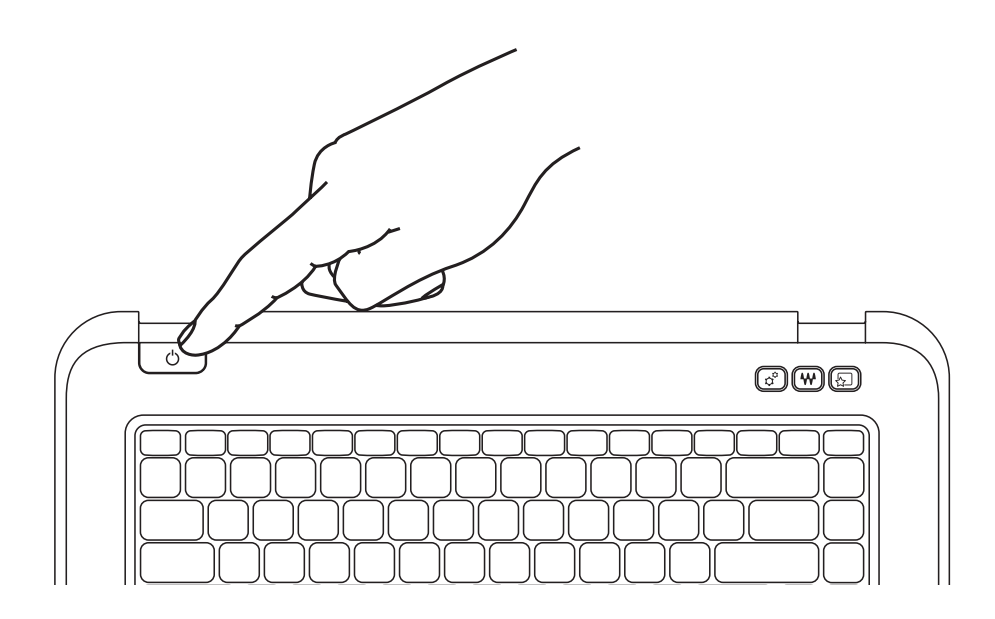

![](_page_1_Picture_429.jpeg)

# 2 Press the power button

Følg Windows Installation | Noudata Windows-asennuksen ohjeita Følg Windows-konfigurasjon | Följ Windows-installationen

# Check wireless status 4

Kontrollér trådløs status | Tarkista langaton tila Kontroller trådløs status | Kontrollera status för trådlöst

![](_page_1_Figure_13.jpeg)

# Function Keys

Funktionstaster | Toimintonäppäimet | Funksjonstaster | **Funktionsknappar**

+

∫ Fn

![](_page_1_Picture_430.jpeg)

+

∫ Fn

# 1 Connect the power adapter

# Locate your service tag

Find din servicekode | Huoltotunnuksen sijainti Finn servicemerket | Hitta din servicemärkning

![](_page_1_Picture_21.jpeg)

# Record your service tag here

Notér din servicekode her | Kirjaa huoltotunnus tähän Registrer servicemerket her | Skriv ned din servicemärkning här